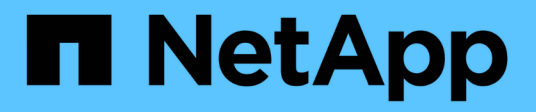

## **event config commands**

ONTAP 9.7 commands

NetApp August 29, 2024

This PDF was generated from https://docs.netapp.com/us-en/ontap-cli-97/event-config-force-sync.html on August 29, 2024. Always check docs.netapp.com for the latest.

# **Table of Contents**

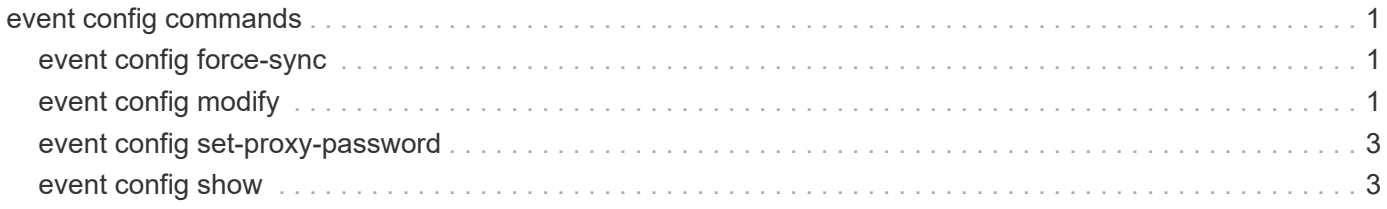

# <span id="page-2-0"></span>**event config commands**

## <span id="page-2-1"></span>**event config force-sync**

Synchronize a node's EMS configuration with the cluster wide EMS configuration

**Availability:** This command is available to *cluster* administrators at the *advanced* privilege level.

### **Description**

The event config force-sync command forces a node's EMS configuration to be synchronized with the cluster wide EMS configuration. The configuration is automatically synchronized among all nodes in the cluster, but in rare cases a node may not be updated. This command simplifies the recovery from this issue.

The following example shows where this command is useful: An email destination is configured for all CRITICAL level event occurrences. When the event is generated, all nodes generate an email except one. This command forces that node to refresh a stale configuration.

### **Parameters**

#### **[-node {<nodename>|local}] - Node (privilege: advanced)**

The node parameter specifies which controller will be synchronized.

## <span id="page-2-2"></span>**event config modify**

Modify log configuration parameters

**Availability:** This command is available to *cluster* administrators at the *admin* privilege level.

### **Description**

Use the event config modify command to configure event notification and logging for the cluster.

### **Parameters**

#### **[-mail-from <mail address>] - Mail From**

Use this parameter to configure the email address from which email notifications will be sent. You can configure the cluster to send email notifications when specific events occur. Use the [event route add](https://docs.netapp.com/us-en/ontap-cli-97/event-route-add-destinations.html)[destinations](https://docs.netapp.com/us-en/ontap-cli-97/event-route-add-destinations.html) and [event destination create](https://docs.netapp.com/us-en/ontap-cli-97/event-destination-create.html) commands to configure email destinations for events.

#### **[-mail-server <text>] - Mail Server (SMTP)**

Use this parameter to configure the name or IP address of the SMTP server used by the cluster when sending email notification of events.

#### **[-suppression {on|off}] - Event Throttling/Suppression (privilege: advanced)**

Use this parameter to configure whether event suppression algorithms are enabled ("on") or disabled ("off"). The event processing system implements several algorithms to throttle events. The documentation for event show-suppression command describes the suppression algorithms in detail.

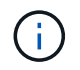

The suppression parameter can disable both autosuppression and duplicate suppression, but timer suppression cannot be disabled.

#### **[-console {on|off}] - Console Logging (privilege: advanced)**

Use this parameter to configure whether events are displayed on the console port ("on") or not displayed("off").

#### **[-proxy-url <text>] - HTTP/HTTPS Proxy URL**

If your organization uses a proxy, use this parameter to specify an HTTP or HTTPS proxy for rest-api type EMS notification destinations. The URL must start with an http:// prefix. HTTPS connections to a proxy are not supported. To specify a URL that contains a question mark, press ESC followed by the "?".

#### **[-proxy-user <text>] - User Name for HTTP/HTTPS Proxy**

If authentication is required, use this parameter to specify the user name for the HTTP or HTTPS proxy server specified by the *-proxy-url* parameter. Use the [event config set-proxy-password](#page-4-0) command to set the password used for this user name.

#### **Examples**

The following command sets the "Mail From" address for event notifications to ["admin@example.com"](mailto:admin@example.com) and the "Mail Server" to "mail.example.com":

```
cluster1::> event config modify -mailfrom admin@example.com -mailserver
mail.example.com
```
The following command configures a proxy that requires authentication:

```
cluster1::> event config modify -proxy-url http://proxy.example.com:8080
-proxy-user-name admin
cluster1::> event config set-proxy-password
Enter the password:
Confirm the password:
```
The following example turns on event suppression and console logging:

cluster1::> event config modify -suppression on -console on

#### **Related Links**

- [event route add-destinations](https://docs.netapp.com/us-en/ontap-cli-97/event-route-add-destinations.html)
- [event destination create](https://docs.netapp.com/us-en/ontap-cli-97/event-destination-create.html)
- [event config set-proxy-password](#page-4-0)

## <span id="page-4-0"></span>**event config set-proxy-password**

Modify password for proxy server

**Availability:** This command is available to *cluster* administrators at the *admin* privilege level.

## **Description**

Use the event config set-proxy-password command to set the password for authenticated access to an HTTP or HTTPS proxy being used for EMS notifications. This password is used with the user name you specify using the [event config modify -proxy-user](#page-2-2) command to send EMS messages to REST API destinations via the proxy you specify using the [event config modify -proxy-url](#page-2-2) command. IF you enter the command without parameters, the command prompts you for a password and for a confirmation of that password. Enter the same password at both prompts. The password is not displayed.

## **Parameters**

## **Examples**

The following example shows successful execution of this command:

```
cluster1::> event config set-proxy-password
Enter the password:
Confirm the password:
```
## **Related Links**

• [event config modify](#page-2-2)

## <span id="page-4-1"></span>**event config show**

Display log configuration parameters

**Availability:** This command is available to *cluster* administrators at the *admin* privilege level.

## **Description**

The event config show command displays information about the configuration of event notification and event logging for the cluster.

"Mail From" is the email address that the event notification system uses as the "From" address for email notifications.

"Mail Server" is the name or IP address of the SMTP server that the event notification system uses to send email notification of events.

"Proxy URL" is the HTTP or HTTPS proxy server URL used by rest-api type EMS notification destinations if your organization uses a proxy.

"Proxy User Name" is the user name for the HTTP or HTTPS proxy server if authentication is required.

"Suppression" indicates whether event suppression algorithms are enabled ("on") or disabled ("off"). The event processing system implements several algorithms to throttle events.

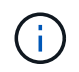

The suppression parameter can disable both autosuppression and duplicate suppression, but not timer suppression.

"Console" indicates whether events are displayed on the console port ("on") or not displayed("off").

### **Examples**

The following example displays the configuration of event notification for the cluster:

```
cluster1::> event config show
                        Mail From: admin@example.com
                      Mail Server: mail.example.com
                     Proxy URL: -
                Proxy User Name: -
```
The following example displays the configuration of event notification with HTTP or HTTPS proxy:

```
cluster1::> event config show
                      Mail From: admin@example.com
                    Mail Server: mail.example.com
                      Proxy URL: http://proxy.example.com:3128
                Proxy User Name: admin
```
#### **Copyright information**

Copyright © 2024 NetApp, Inc. All Rights Reserved. Printed in the U.S. No part of this document covered by copyright may be reproduced in any form or by any means—graphic, electronic, or mechanical, including photocopying, recording, taping, or storage in an electronic retrieval system—without prior written permission of the copyright owner.

Software derived from copyrighted NetApp material is subject to the following license and disclaimer:

THIS SOFTWARE IS PROVIDED BY NETAPP "AS IS" AND WITHOUT ANY EXPRESS OR IMPLIED WARRANTIES, INCLUDING, BUT NOT LIMITED TO, THE IMPLIED WARRANTIES OF MERCHANTABILITY AND FITNESS FOR A PARTICULAR PURPOSE, WHICH ARE HEREBY DISCLAIMED. IN NO EVENT SHALL NETAPP BE LIABLE FOR ANY DIRECT, INDIRECT, INCIDENTAL, SPECIAL, EXEMPLARY, OR CONSEQUENTIAL DAMAGES (INCLUDING, BUT NOT LIMITED TO, PROCUREMENT OF SUBSTITUTE GOODS OR SERVICES; LOSS OF USE, DATA, OR PROFITS; OR BUSINESS INTERRUPTION) HOWEVER CAUSED AND ON ANY THEORY OF LIABILITY, WHETHER IN CONTRACT, STRICT LIABILITY, OR TORT (INCLUDING NEGLIGENCE OR OTHERWISE) ARISING IN ANY WAY OUT OF THE USE OF THIS SOFTWARE, EVEN IF ADVISED OF THE POSSIBILITY OF SUCH DAMAGE.

NetApp reserves the right to change any products described herein at any time, and without notice. NetApp assumes no responsibility or liability arising from the use of products described herein, except as expressly agreed to in writing by NetApp. The use or purchase of this product does not convey a license under any patent rights, trademark rights, or any other intellectual property rights of NetApp.

The product described in this manual may be protected by one or more U.S. patents, foreign patents, or pending applications.

LIMITED RIGHTS LEGEND: Use, duplication, or disclosure by the government is subject to restrictions as set forth in subparagraph (b)(3) of the Rights in Technical Data -Noncommercial Items at DFARS 252.227-7013 (FEB 2014) and FAR 52.227-19 (DEC 2007).

Data contained herein pertains to a commercial product and/or commercial service (as defined in FAR 2.101) and is proprietary to NetApp, Inc. All NetApp technical data and computer software provided under this Agreement is commercial in nature and developed solely at private expense. The U.S. Government has a nonexclusive, non-transferrable, nonsublicensable, worldwide, limited irrevocable license to use the Data only in connection with and in support of the U.S. Government contract under which the Data was delivered. Except as provided herein, the Data may not be used, disclosed, reproduced, modified, performed, or displayed without the prior written approval of NetApp, Inc. United States Government license rights for the Department of Defense are limited to those rights identified in DFARS clause 252.227-7015(b) (FEB 2014).

#### **Trademark information**

NETAPP, the NETAPP logo, and the marks listed at<http://www.netapp.com/TM>are trademarks of NetApp, Inc. Other company and product names may be trademarks of their respective owners.